## **Δημιουργία λογαριασμού**

Υπάρχουν δύο τρόποι να δημιουργήσετε ένα λογαριασμό στο MediSign.

- 1. με το email σας και ένα password δείτε εδώ: [Δημιουργία λογαριασμού με το email σας](https://docs.medisign.gr/manual/create-account-with-email)
- 2. με χρήση του λογαριασμού σας στο Google δείτε εδώ: [Δημιουργία λογαριασμού με Google](https://docs.medisign.gr/manual/create-account-with-google)

## **Ποιόν τρόπο να διαλέξω;**

Είναι ζήτημα προσωπικής προτίμησης.

Ωστόσο, αν έχετε (και χρησιμοποιείτε) ένα [Gmail account](https://mail.google.com), η δημιουργία λογαριασμού με Google εμφανίζει πλεονεκτήματα όπως:

- η δημιουργία λογαριασμού είναι πιο σύντομη (το ίδιο και η σύνδεση)
- δεν χρειάζεται να επαληθεύσετε το email σας
- δεν χρειάζεται να θυμάστε "ακόμη ένα" password
- οι βασικές πληροφορίες από το Google profile σας είναι διαθέσιμες (email, ονοματεπώνυμο, φωτογραφία κλπ) και έτσι δεν χρειάζεται να τις καταχωρήσετε ξανά στο MediSign
- αν ενεργοποιήσετε τη διαδικασία [2-Step Verification](https://www.google.com/landing/2step) του Google, παρέχετε εξαιρετική προστασία στο λογαριασμό σας

## **Σχετικά θέματα**

[Σύνδεση](https://docs.medisign.gr/manual/login)

## **Σχετικές Συχνές ερωτήσεις (FAQ)**

- [Δεν έλαβα το email που στέλνετε μετά τη δημιουργία λογαριασμού. Τι να κάνω για να](https://docs.medisign.gr/faq/no-registration-email) [επαληθεύσω το email μου και να συνδεθώ;](https://docs.medisign.gr/faq/no-registration-email)
- [Τα email που μου στέλνετε πηγαίνουν στο φάκελο Spam ή Junk. Πώς μπορώ να το σταματήσω](https://docs.medisign.gr/faq/whitelist-medisign-emails) [αυτό;](https://docs.medisign.gr/faq/whitelist-medisign-emails)
- [Όταν συνδέομαι με Google, το password που έχω στο Gmail αποκαλύπτεται σε σας;](https://docs.medisign.gr/faq/google-connect-security-password)

From: <https://docs.medisign.gr/>- **docs.medisign.gr**

Permanent link: **<https://docs.medisign.gr/manual/create-account>**

Last update: **2018/09/22 11:27**

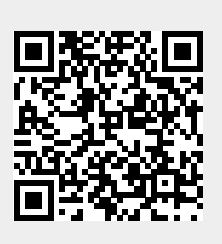